## **Ajustando Uma Área Específica**

Você pode definir o brilho de uma área especifica como padrão.

1 Pressione o botão il para exibir o menu.

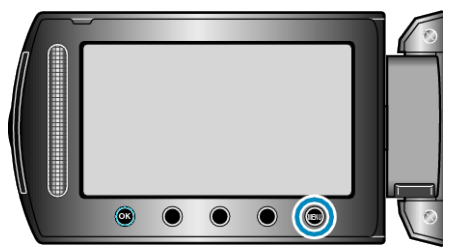

*2* Selecione a opção "MANUAL SETTING" (Configuração manual) e pressione  $@$ .

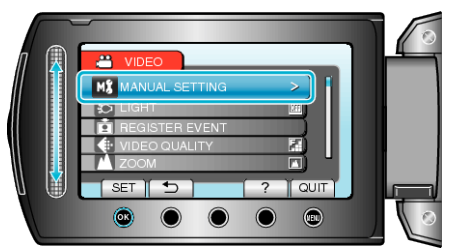

*3* Selecione a opção "METERING AREA/ TYPE" (Área específica / Tipo) e pressione  $@$ .

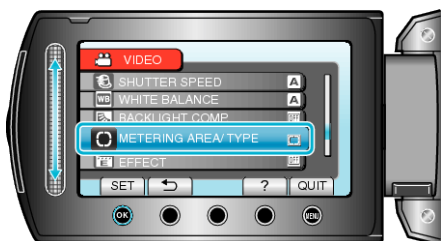

4 Selecione "SPOT" (Local) e pressione  $\circledast$ .

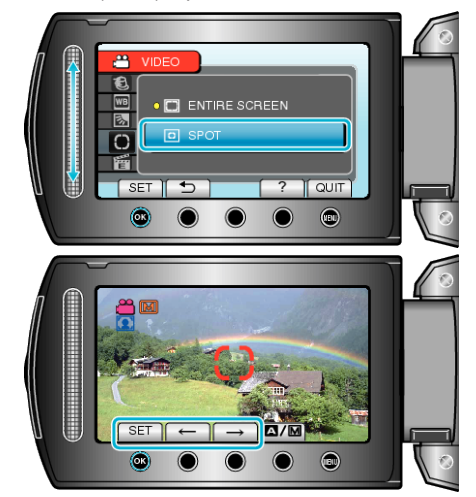

● Quando "SPOT" (Local) é selecionado, selecione a posição do quadro do local pressionando os botões de operação "←" / "→". Após selecionar, pressione @ para confirmar.